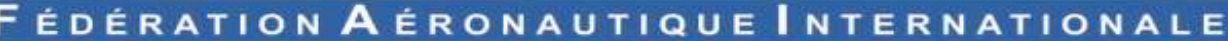

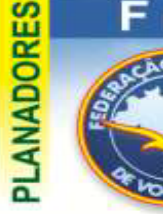

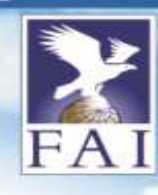

**O uso da OLC**

Por Sergio Lousada Jr CVV-CTA

A OLC é um site que propõe uma competição descentralizada, onde diversos pilotos de todo o mundo fazem o upload de seus vôos, e têm os mesmos pontuados segundo os comprimentos das pernas máximas do traçado do voo, e com um handicap do tipo de aeronave voado.

A OLC é uma entidade sem fins lucrativos, com reconhecimento da FAI, e possui anualmente uma premiação para os melhores no ranking mundial. Uma coisa muito bacana é que qualquer pessoa pode baixar os vôos do site, e analisá-los em qualquer visualizador (discutiremos mais adiante este ponto), proporcionando uma fonte muito rica de informações sobre como grandes pilotos voam, e tudo gratuito.

## Como me cadastrar na OLC?

FEDERAÇÃO

**OO AVELA** 

**BRASILEIRA DE** 

Primeiro acessando www.onlinecontest.org, recomenda-se mudar a língua do site para português, ou outra de sua preferência, como indicado na seta vermelha da figura abaixo:

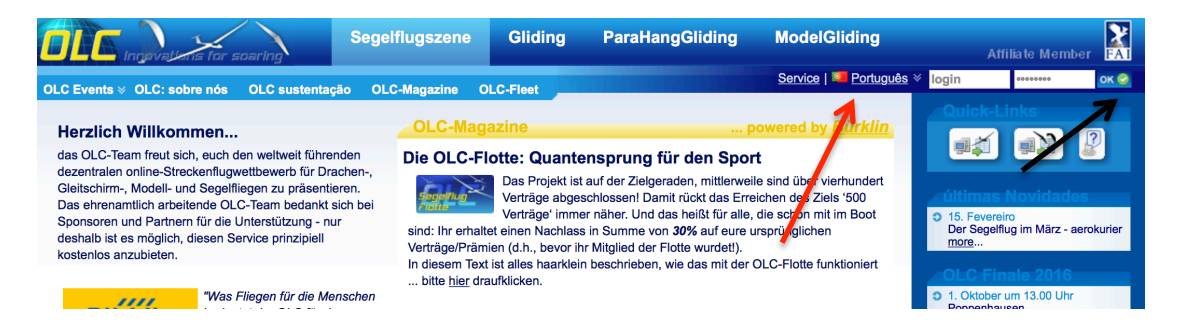

Para se registrar, clique no botão verde de OK, como se tentando logar no site (seta preta da figura acima). O site então será redirecionado para a tela de log-on:

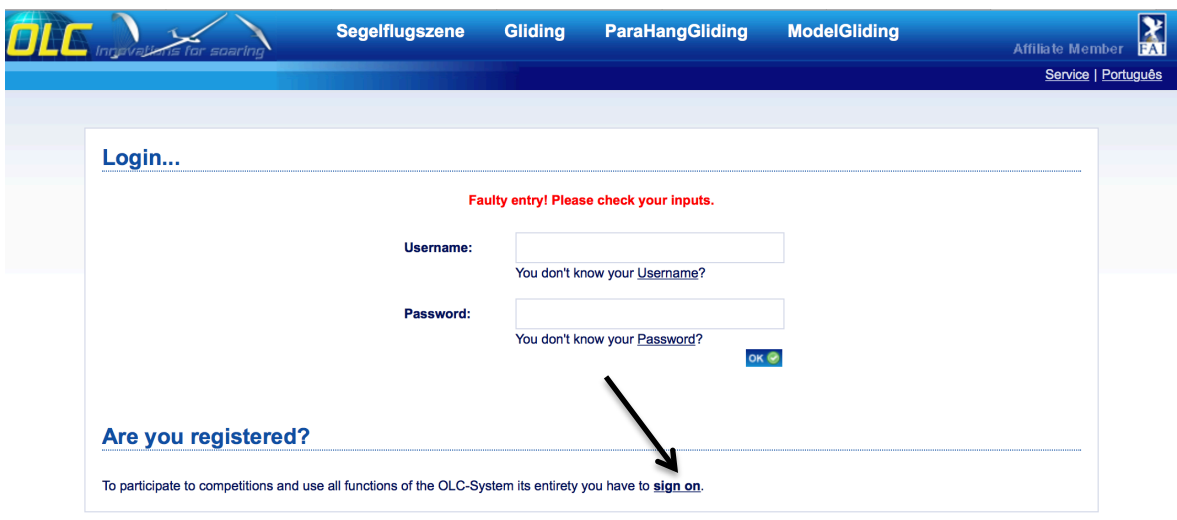

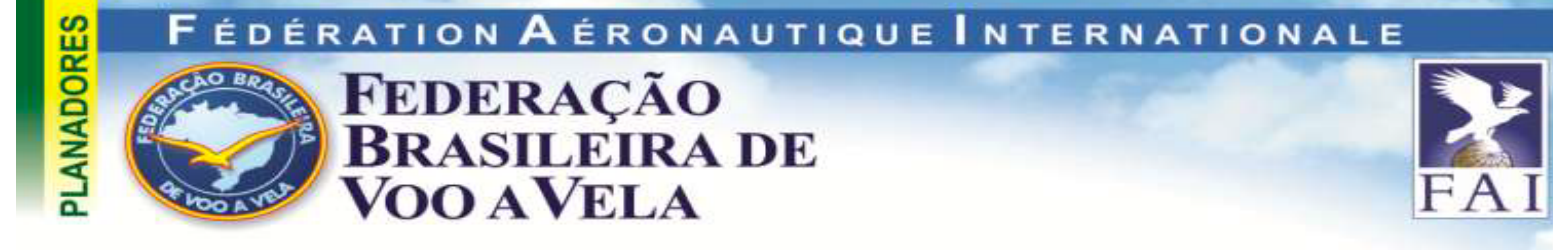

Para se registrar na OLC, deve-se clicar em *sign on* , como indicado na seta da tela de *log-on*. Em seguida abre-se a tela de registro de novo piloto, onde fora os dados pessoais, se entra o clube para o qual os seus vôos serão registrados (no caso, a maior parte dos clubes se encontra lá!):

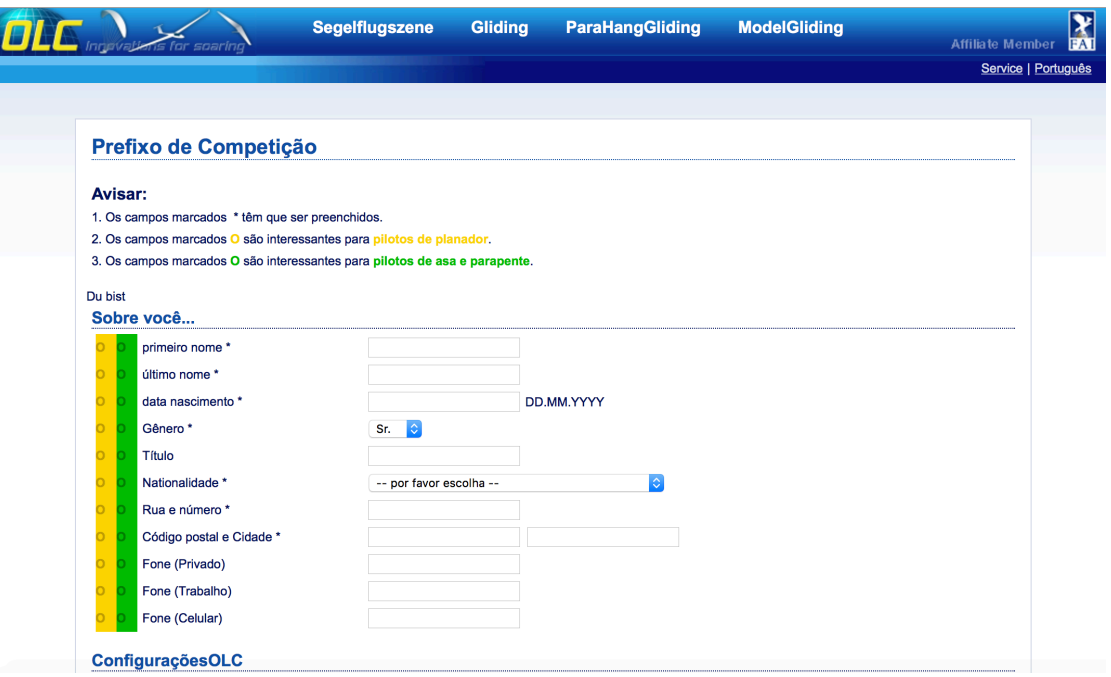

Uma vez terminado, o seu email registrado receberá uma mensagem de confirmação, e está pronto o seu registro no site.

### Carregando seus vôos

Os vôos da OLC são todos carregados no site, clicando no link da página inicial mostrado abaixo:

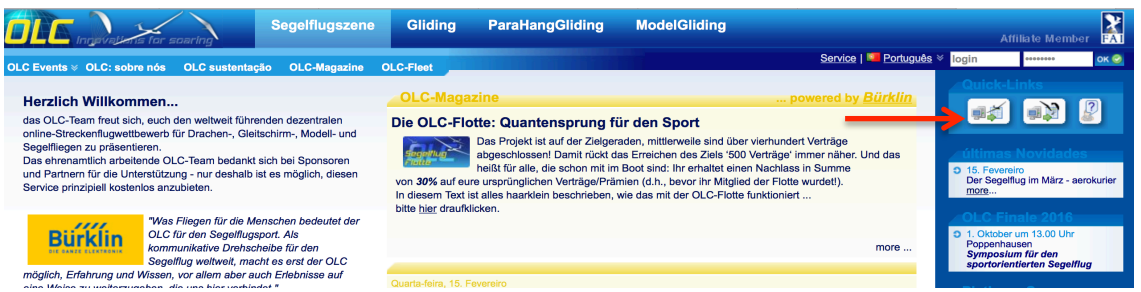

Ao se fazer isso, a seguinte janela de upload será mostrada, devendo o usuário apontar a localização do arquivo em seu computador para envio ao site.

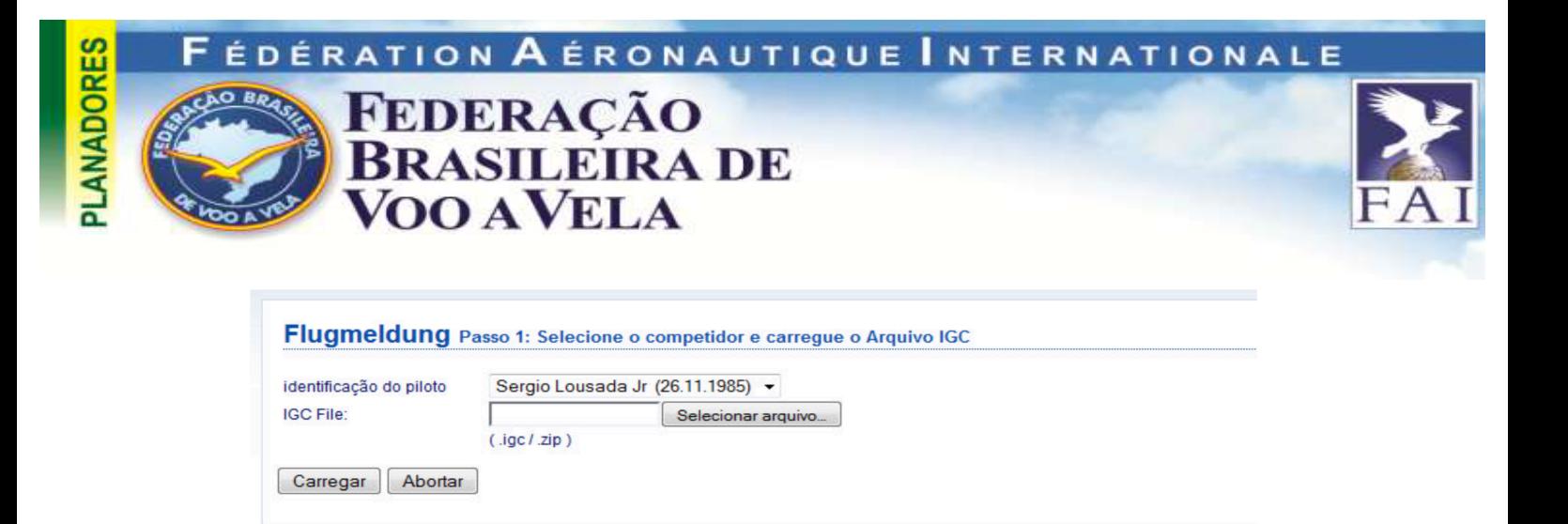

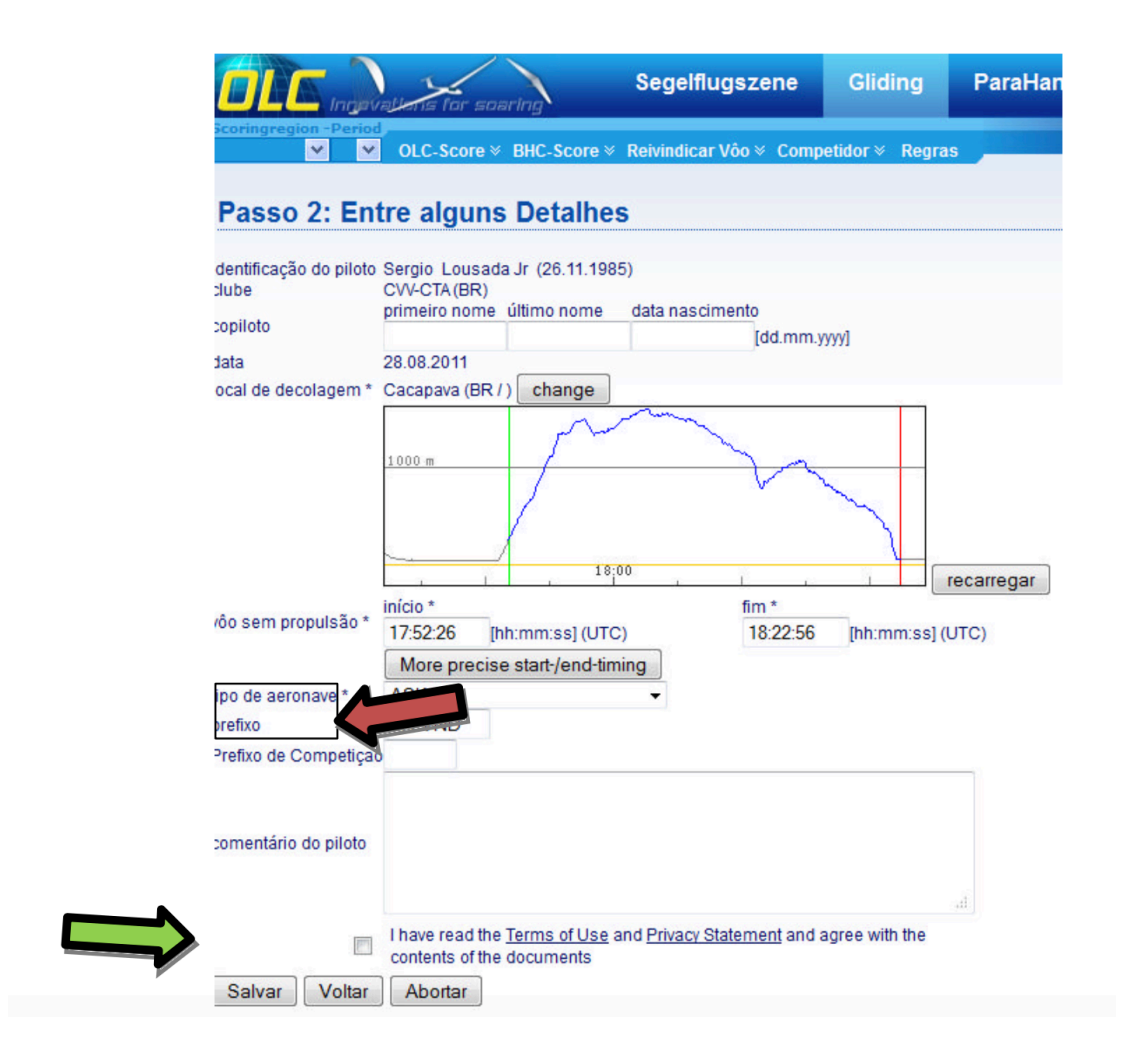

Uma vez carregado, é pedido que o usuário selecione o tipo o planador e qual o seu prefixo (campos próximos a seta vermelha da figura acima). É possível inserir comentários no voo, e nunca se esqueça de marcar o campo indicado pela seta verde, que confirma a ciência dos termos de uso do site.

A OLC realiza automaticamente alguns checks de consistência no arquivo enviado (para evitar fraudes, ou carregamento de arquivos com problemas), e após alguns minutos , é enviado um e-mail de confirmação no e-mail pessoal com a mensagem se o upload foi bem-sucedido e com a pontuação do voo.

# A pontuação

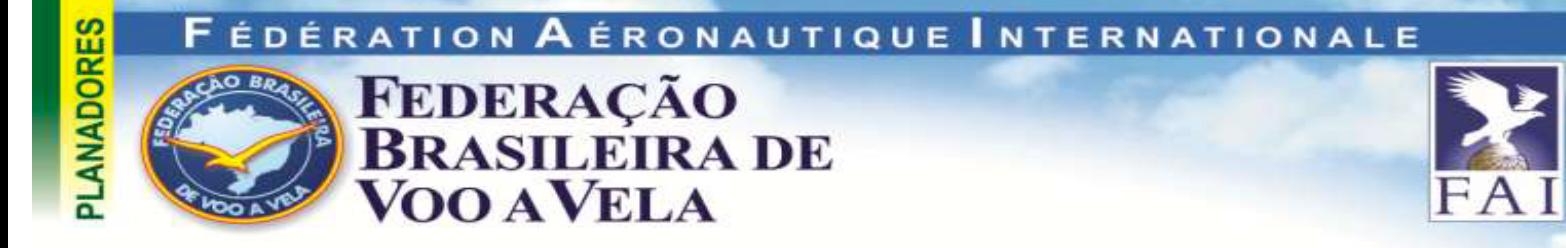

Para ser pontuado o voo deve ser carregado na OLC 48h após a realização do mesmo. Caso esse prazo não seja atendido o voo pode ser carregado no site, mas não será pontuado.

O software de pontuação da OLC vasculha o *flightlog* tentando posicionar:

1-Triângulos FAI máximos entre todos os pontos da trajetória do voo, chamados FAI-OLC (representados pelo triângulo roxo, e informações de pontuação e fixos escolhidos nos campos com cor roxa)

2-Cinco pontos extremos e um de chegada, chamados OLC-Classic representados pelos dados em cor vermelha.

As distâncias e os pontos totais de cada uma das uniões destes pontos extremos equivale a 1km= 1 ponto, e são apresentados junto com o voo como na figura abaixo:

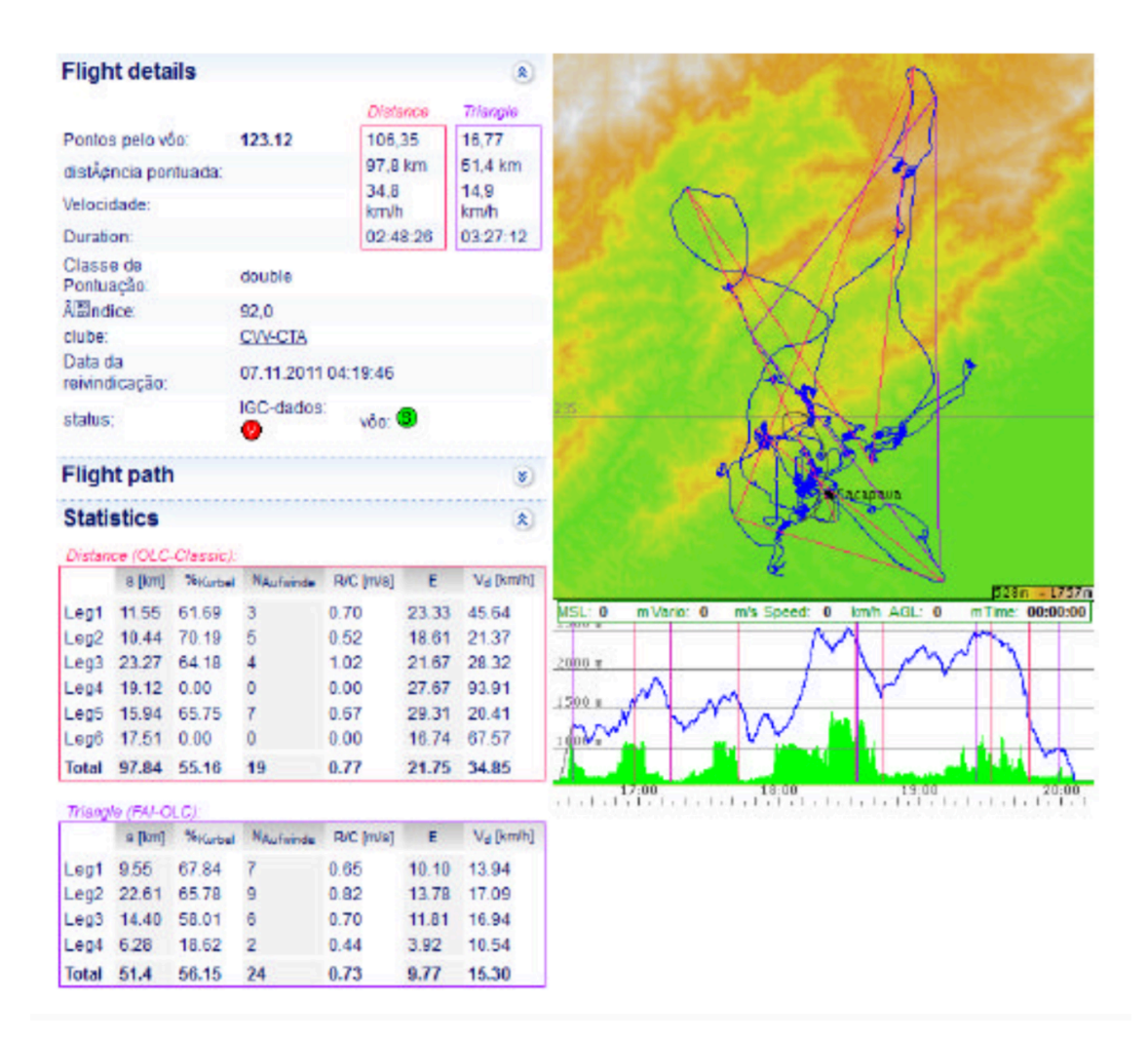

A OLC possui 3 competições simultâneas (isso significa que seu voo será pontuado de duas formas diferentes ao mesmo tempo, e que o piloto pontua nas 3

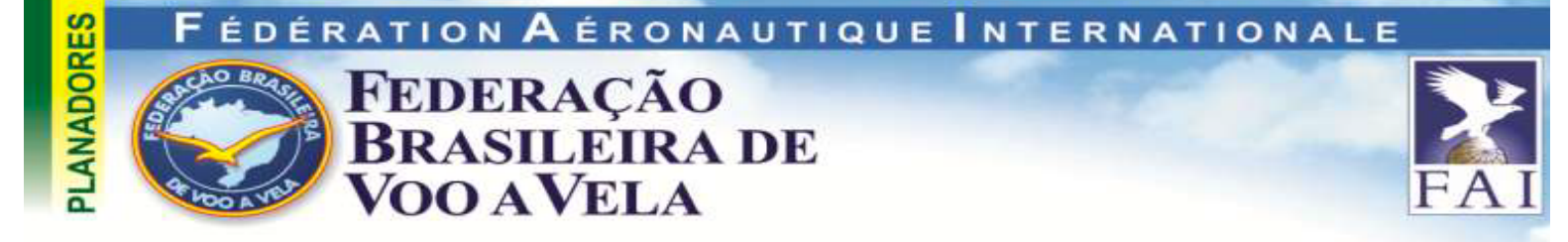

competições simultaneamente), a OLC-Classic, a FAI-OLC e a OFC-League, que é uma competição inter- clubes.

Realizando buscas e administrando seus voos

As buscas na OLC são realizadas de forma seqüencial. Logo, soma-se as palavras-chave dispostas no menu da OLC, clicando sequencialmente nos campos, encontra-se as informações atualizadas:

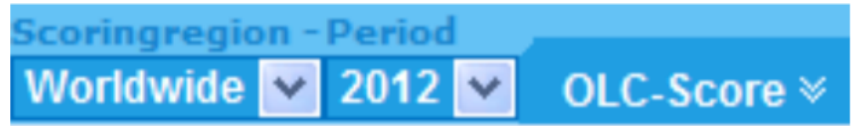

Ex:

Buscando os melhores aeroclubes do Brasil:

Primeiro seleciona-se a região, depois o ano da competição, e por final Estatísticas de Clube:

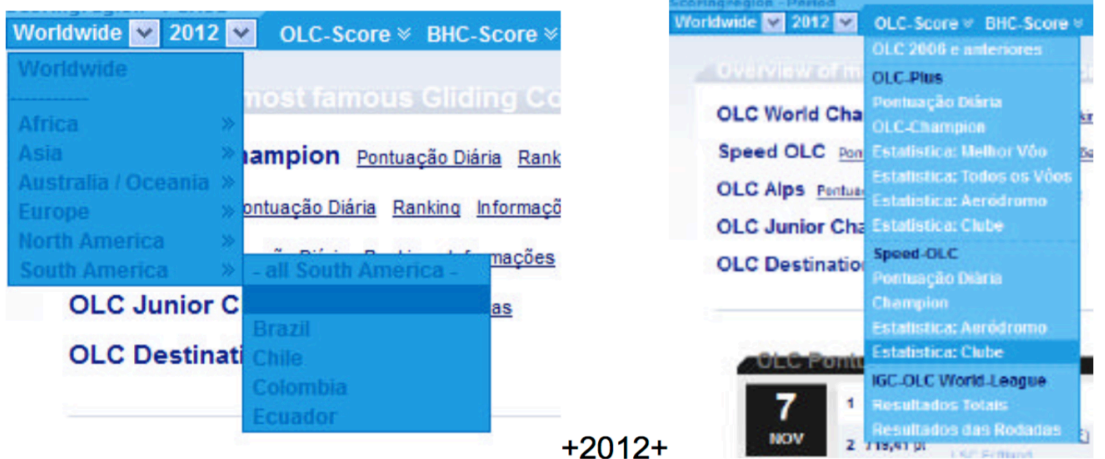

#### Ex2: Melhor Aeródromo em 2009

Primeiro seleciona-se a região, depois o ano da competição, e por final Estatísticas de Aeródromo.

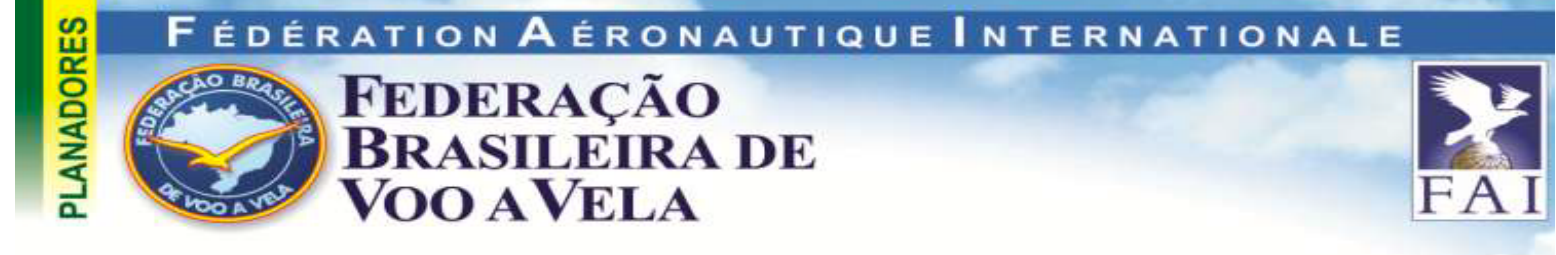

Cada piloto possui um *logbook* virtual, e dessa forma é possível se administrar seus voos, inclusive editar os comentários. Para acessar o logbook individual, uma vez loggado no site, clique em cima do nome do usuário , e um sub-menu se abrirá. No link logbook (que aparece junto de outras opções de visualização de voos), é aberto a página individual.

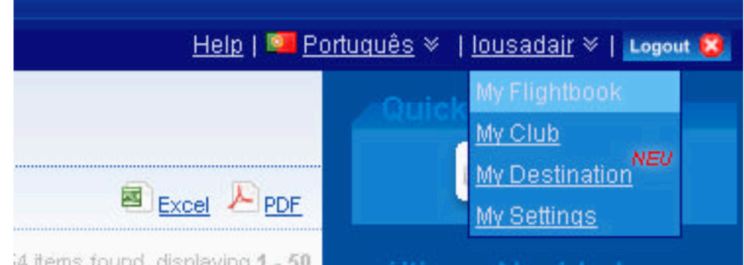

## Divulgando e baixando seus voos

É possível baixar qualquer voo da OLC para seu computador pessoal, clicando no link superior direito da página principal da OLC, indicado pelo disquete "IGC". Uma outra função muito legal é a possibilidade de veiculação dos dados do voo em redes sociais como o Facebook (para tanto basta clicar no logo da rede):

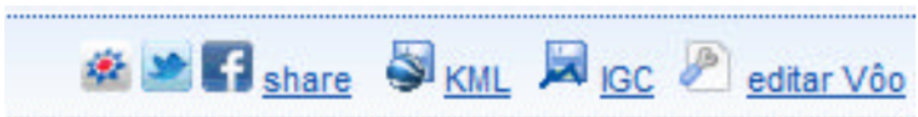

O resultado permite que outras pessoas comentem o voo no Facebook, algo que tem sido bem comum na nossa comunidade do CVV nessa rede social.